Manual: Magellan 2200\_2300 Product Reference Guide Download: www.novopos.ch/client/Datalogic/Magellan-2x00/

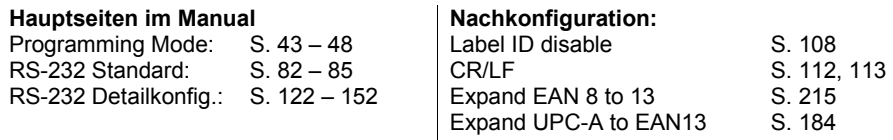

- **1. Den Magellan nur am Strom anschliessen!**
- **2. Laden der Grundeinstellungen (Switch Label Barcode nicht verwenden)**

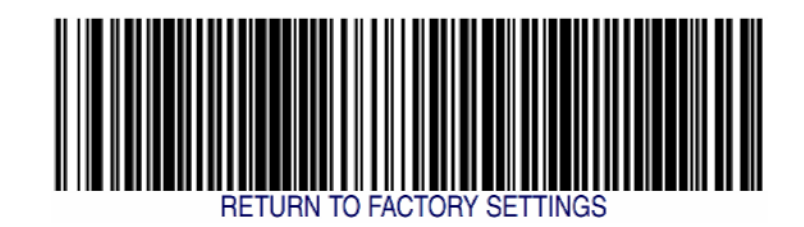

**3. Starten des Programming Mode: SWITCH LABEL Code auf Seite 43** 

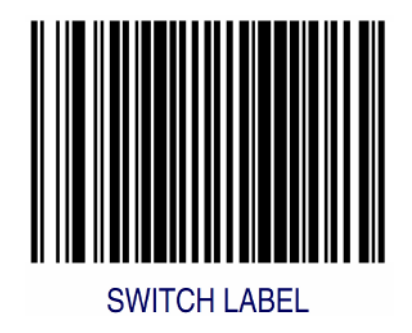

**4. RS-232 Interface Standard auf Seite 85** 

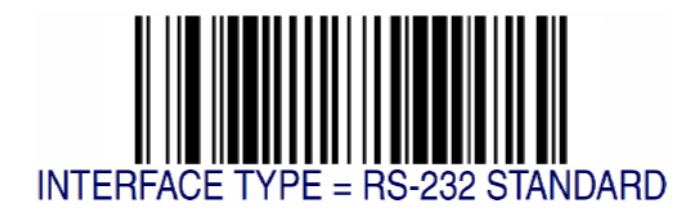

- **5. RS-232 Detailkonfiguration (Baudrate, Parity, Stopbit, usw.) auf den Seiten 122 152**
- 5.1 Baud Rate

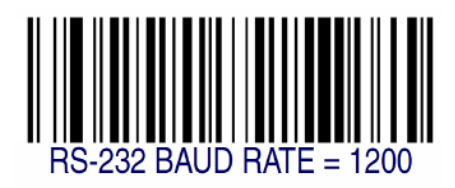

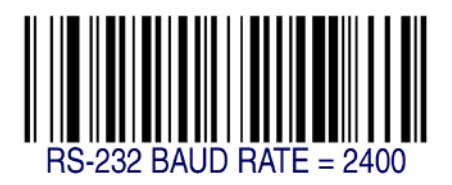

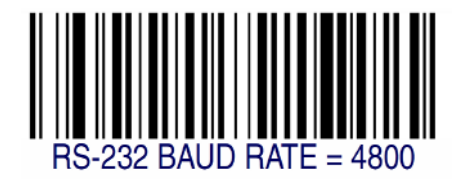

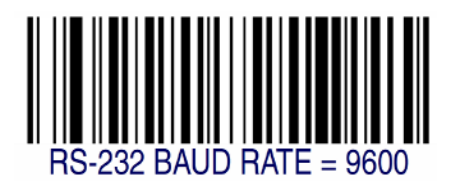

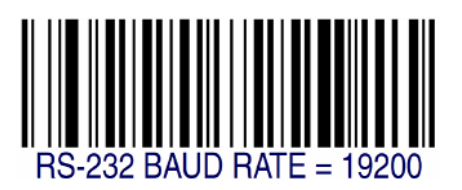

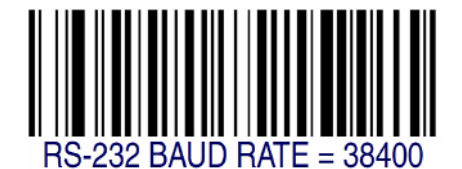

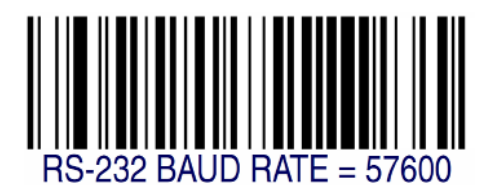

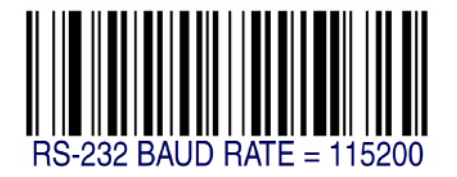

5.2 Data Bits

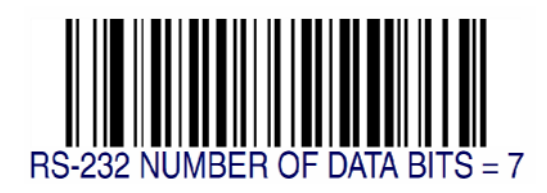

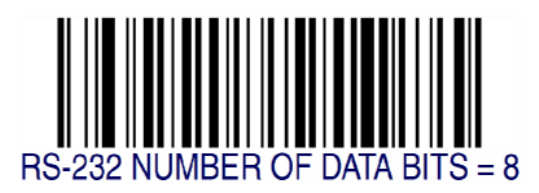

IT-Support

NOVOPOS AG 3 von 7 3 von 7 1. Oktober 2009 / ps

5.3 Stop Bits

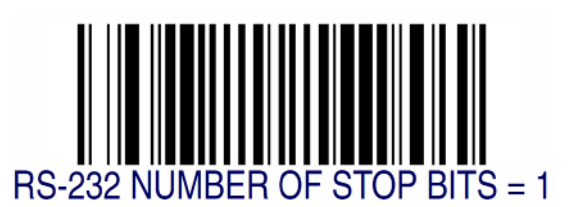

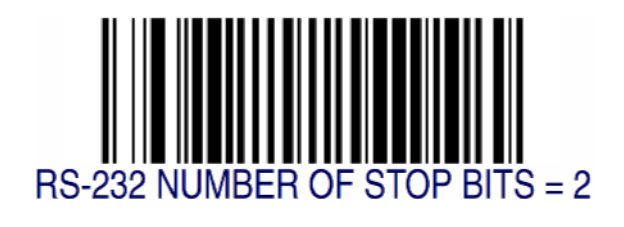

5.4 Parity

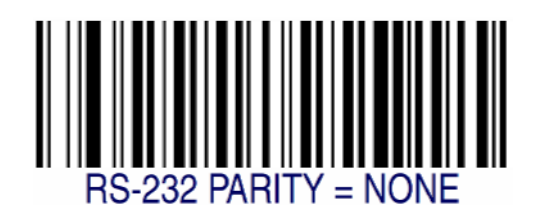

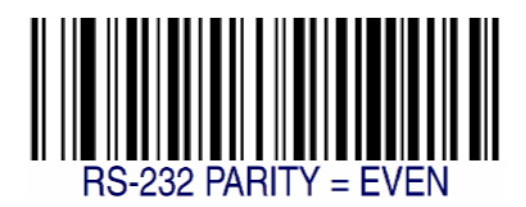

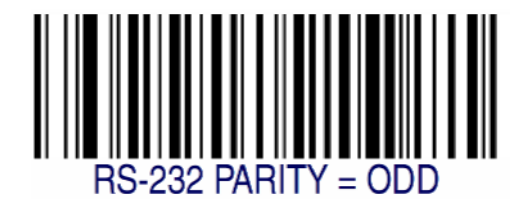

IT-Support

NOVOPOS AG 4 von 7 4 von 7 1. Oktober 2009 / ps

5.5 Hardware Control

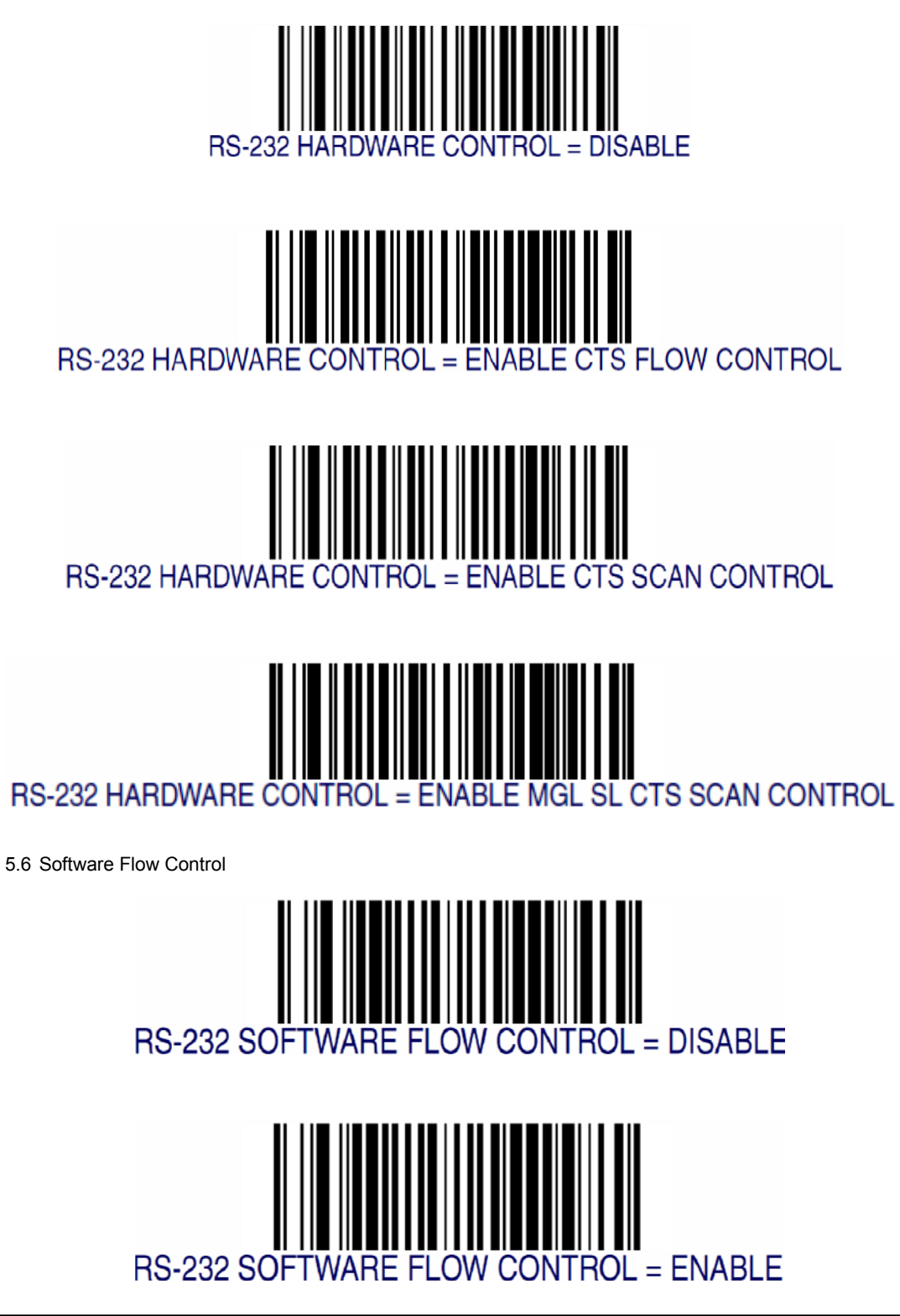

IT-Support

NOVOPOS AG 5 von 7 5 von 7 1. Oktober 2009 / ps

**6. Nachkonfiguration Label ID Control = DISABLE auf Seite 108**  (Barcode Vorzeichen)

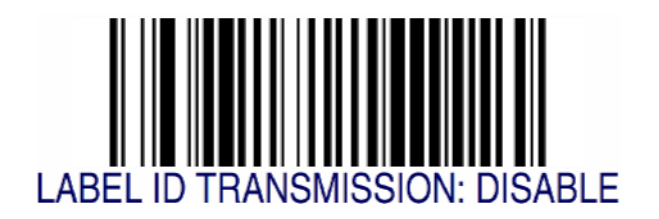

**7. Nachkonfiguration CR (Carriage Return) auf Seite 113** 

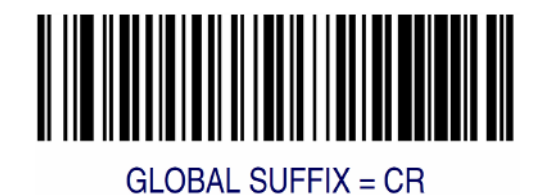

**8. Auxiliary Port Mode – Handheld Input aktivieren (Wenn gewünscht) auf Seite 63** 

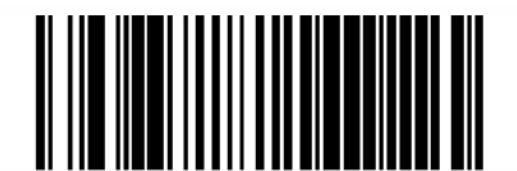

# AUXILIARY PORT MODE = EXTERNAL HANDHELD INPUT

**9. Beenden des Programming Mode: SWITCH LABEL Code auf Seite 43** 

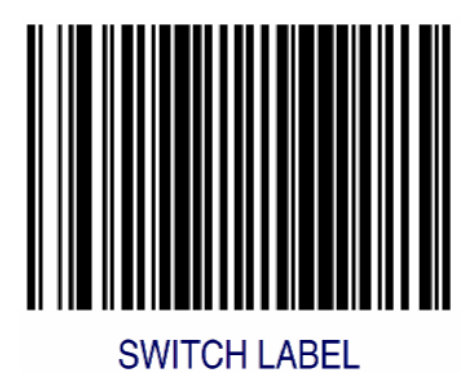

- **10. Magellan mit dem RS-232 Verbindungskabel an den PC anschliessen.**
- **11. Handheld Scanner anschliessen (Wenn vorhanden, ACHTUNG separate Nachkonfiguration!)**
- **12. Wenn noch nicht gemacht, Serielle Schnittstelle am PC konfigurieren.**

**13. Test**